# Ferramenta para Criação de Tutoriais em Realidade Aumentada para a Industria 4.0 ´

Victor A. Vieira<sup>1</sup>, Rodrigo J. Paiva<sup>1</sup>, Rone I. Silva<sup>1</sup>

<sup>1</sup>Campus Alto Paraopeba – Universidade Federal de São João del-Rei (UFSJ) Rod.: MG 443, KM 7 Fazenda do Cadete, Ouro Branco - MG 36495-000

victoramorimv@gmail.com, rodrigo.josdepaiva@gmail.com, rone@ufsj.edu.br

*Abstract. Augmented Reality (AR) is a set of new technologies to create interfaces where the real world is displayed alongside virtual objects. The literature presents many works with tutorials for manufacturing and assembly in industries. Usually, these application developers use game engines and SDKs for AR. This work proposes a new system to create tutorials in RA for industries. This system has an innovative interface in which the tutorial developers, wearing AR glasses, are immersed in an AR environment where they deploy virtual objects over the machine the tutorial is for. This strategy eliminates the necessity of knowledge about game engines and computer programming. Experiments show that the innovative interface is intuitive and easy to use.*

*Resumo. Realidade Aumentada (RA) e um conjunto de tecnologias que criam ´ interfaces nas quais o mundo real e exibido em conjunto com imagens virtuais. ´* A literatura apresenta vários trabalhos com tutoriais em RA para manutenção *e montagem na industria. Tais tutoriais s ´ ao criados em motores de jogos com ˜ SDKs para RA. Este trabalho propõe um sistema para criação de tutoriais em RA para a indústria. Ele possui uma interface inovadora onde o usuário, com oculos de RA, fica imerso em um ambiente de RA onde ele pode posicionar ob- ´ jetos virtuais diretamente sobre a maquina para a qual o tutorial ´ e criado. Isso ´ elimina a necessidade de conhecimentos em motores de jogos e programação. Experimentos mostraram que a interface criada é intuitiva e de fácil utilização.* 

#### 1. Introdução

A Indústria 4.0 é a Quarta Revolução Industrial que representa uma evolução tecnológica visando transformar todos os aspectos da produção, aprimorando a qualidade, eficiência, flexibilidade e inteligência dos processos [Gilchrist 2016]. A literatura apresenta nove pilares nos quais se baseia essa revolução: Análise de Big Data, Robôs Autônomos, Simulação, Integração de Sistemas, Internet das Coisas, Cibersegurança, Manufatura Aditiva, Cloud Computing e Realidade Aumentada [Erboz 2017]. A Realidade Aumentada (RA) é uma tecnologia que permite a superposição de informações virtuais ao mundo real, por meio do uso de smartphones, tablets ou óculos especializados. Ela cria uma interação hibrida entre o ambiente físico e o digital [van Lopik et al. 2020]. Com tal tecnologia é possível visualizar informações relevantes em tempo real, sem comprometer a visualização do processo físico reais.

Em função do grande potencial da RA na indústria, principalmente na área de treinamento, diversos trabalhos encontrados na literatura descrevem aplicativos

que são tutoriais capazes de aprimorar a capacitação de operadores. Bons exemplos podem ser vistos em [Pierdicca et al. 2017, Masoni et al. 2017, Masood and Egger 2020, Eschen et al. 2018, Fraga-Lamas et al. 2018, Lotsaris et al. 2021], trabalhos que propõem tutoriais em RA para auxiliar o aprendizados de processos de manutenção e montagem em industrias de diversos setores. ´

O desenvolvimento de aplicações como estas que foram descritas nesses trabalhos segue uma sequência lógica de etapas. Primeiramente, é feito um estudo especifico de um determinado processo a ser descrito por meio de uma cena em RA. Após esse estudo, é feita a modelagem 3D dos objetos virtuais que serão exibidos. Por fim, é feita a montagem das cenas em RA e a interação com outros sistemas. A montagem da cena corresponde ao posicionamento de todos os objetos virtuais em relação à imagem capturada pela câmera do dispositivo e a uma referência (imagem alvo ou um plano). Atualmente, essa etapa é realizada com o auxílio de motores de jogos, como Unity3D [Unity 2023] e Unreal Engine [Unreal 2023], os quais necessitam de conhecimento técnico específico para serem utilizados. Importante ressaltar que o posicionamento dos objetos virtuais em relação às imagens capturada pela câmera é essencial, principalmente em tutoriais de montagem e manutenção para a indústria, nos quais é imprescindível o destaque de peças reais. Com isso verifica-se que a montagem de uma cena em RA é uma tarefa que demanda muito tempo, atenção aos detalhes e conhecimento específico para sua conclusão.

Este trabalho propõe uma nova interface gráfica em RA para a criação de tutoriais de manutenção e montagem para a indústria. Tal interface foi implementada em um sistema que tem o intuito de reduzir o tempo de desenvolvimento das cenas de RA e que não requer conhecimento técnico específico para criação de tutoriais, como ocorre nos processos de desenvolvimento atuais descritos nos artigos acima mencionados. No sistema proposto, para a montagem de uma cena em RA, o usuário utiliza óculos de RA e um *smartphone*. Os óculos de RA exibem os objetos virtuais ao mesmo tempo em que o usuário vê o mundo real. O *smartphone* executa um aplicativo responsável em gerenciar os objetos virtuais que farão parte do tutorial. Ou seja, tal aplicativo exibe uma imagem alvo sobre a qual os objetos virtuais a serem inseridos na cena são exibidos. O movimento do *smartphone* é utilizado para posicionar os objetos virtuais em relação à máquina sobre a qual o tutorial será criado. Tal aplicativo também dá a possibilidade de gerenciar tais objetos, com funcionalidade de inclusão de novos objetos, exclusão e alteração de objetos já posicionados. A Figura 2 exemplifica o uso do sistema proposto. O *smartphone* exibe uma imagem alvo, enquanto o usuário vê os objetos virtuais por meio dos óculos de RA. Além disso, o usuário consegue posicionar tais figuras em relação à máquina sobre a qual o tutorial sera criado. ´

Na próxima seção, são descritos alguns trabalhos que utilizam RA aplicada ao ambiente industrial. A Seção 3 detalha a interface proposta para criação de tutoriais em RA. Na Seção 4 é apresentada a arquitetura na qual essa interface está inserida. Os resultados dos experimentos realizados com o sistema proposto estão apresentados na Seção 5 e por fim, a Seção 6 traz as conclusões e os trabalhos futuros. Experimentos mostram uma maior facilidade de uso do sistema proposto em relação às ferramentas convencionais, tanto por usuários leigos como por usuários com conhecimento de tais ferramentas.

#### 2. Trabalhos Relacionados

A literatura apresenta diversas aplicações onde a Realidade Aumentada é usada para auxiliar o usuário em operações de montagem e manutenção na indústria. Esses aplicativos funcionam em *smartphones* [Vanukuru et al. 2020] ou óculos de RA [Zhu and Grossman 2020]. Tais óculos oferecem a possibilidade de que o conteúdo virtual seja exibido para o usuário sem a necessidade de que as suas mãos estejam ocupadas. Para este trabalho, foi utilizado o Google Scholar como base de dados, com a seguinte frase de pesquisa: "Augmented Reality Indústria 4.0 tutorial". Foram considerados trabalhos a partir de 2019, com apenas duas exceções devido à qualidade desses trabalhos.

[Gattullo et al. 2019] desenvolveu uma metodologia e um sistema para a criação de manuais em RA para a indústria. Tais manuais são criados a partir de manuais convencionais (impressos ou em formato digital como o PDF). Os manuais criados em RA utilizam menos textos e mais símbolos, gráficos e ícones que os convencionais, o que facilita o entendimento e a interação do usuário. Entretanto, os manuais em RA eram limitados. A indicação de determinadas partes do equipamento para o qual o manual foi criado é tarefa que precisa de aprimoramento. [Paiva and Silva 2021] propôs um sistema que facilita a criação de tutoriais em RA a partir do armazenamento remoto das figuras virtuais. Com tal sistema, a criação de novos tutoriais, atualizações de tutoriais já existentes e correções de erros ocorrem com a substituição de arquivos na nuvem, sem a necessidade de atualização da aplicação no dispositivo de RA.

A literatura também apresenta vários trabalhos que propuseram aplicações que utilizam RA para a exibição de tutoriais. [Zhukovskiy and Koteleva 2019, Rocha. and Delabrida. 2021] descreveram aplicações que exibem tutorias sobre a manutenção e para aumentar a segurança em equipamentos elétricos. [Chekryzhov et al. 2018] desenvolveu um sistema de cooperação entre máquinas e operadores de um CNC (*Computer Numerical Control*). O sistema exibe em RA informações em tempo real sobre uma broca perfuradora. Ele também possui tutorias de como auxiliar a manutenção em determinadas partes do CNC. [Paelke 2015] propõem uma aplicação para auxiliar funcionários na montagem de produtos. Em um estudo de caso, os autores consideraram um operador com óculos de RA que exibia um objeto virtual, o qual representava a próxima peça de lego que deveria ser montada na estrutura em construção.

[Vanukuru et al. 2020] propôs a utilização de um *smartphone* como dispositivo para exibição de uma cena em RA, enquanto outro *smartphone* exibia uma imagem alvo e botões que possibilitavam ao usuário a inserção de comandos. Esse último *smartphone* era responsável em controlar toda a aplicação. [Zhu and Grossman 2020] descreve um sistema no qual o usuário, equipado com um óculos de RA, utiliza um *smartphone* para inserir textos 3D e figuras virtuais no ambiente. Entretanto, o rastreamento do *smartphone* ocorre com o uso de marcadores, os quais são esferas posicionadas no dispositivo. Além disso, o sistema necessita de várias câmeras posicionadas ao redor do ambiente, em pontos específicos, para rastrear tais esferas. [Eichhorn et al. 2019] propuseram um aplicativo que utiliza o acelerômetro e o giroscópio de um *smartphone* para controlar um drone. Sobre tal drone eram exibidas figuras virtuais em uma cena de RA. A comunicação entre o drone e o smartphone ocorria por *Bluetooth*.

A criação dessas aplicações usando RA pode ser dividida de forma simplificada

em três etapas: estudo e compreensão de um processo específico para o qual será criado um tutorial, modelagem 3D das figuras virtuais e criação do software responsável em controlar a cena em RA. Na primeira etapa, é realizado um estudo sobre um processo para que ele seja descrito na cena de RA. A segunda etapa é responsável pela criação das figuras virtuais presentes na cena em RA. Essas figuras são criadas em softwares específicos, como o Blender [Blender 2023]. Na terceira etapa é criada a aplicação que terá a cena de RA que descreve o processo em questão. Tal tipo de aplicação normalmente é criada em motores de jogos, como o Unity3D [Unity 2023], com o suporte de kits de desenvolvimento de software (*Software Development Kit* – SDK) específicos para RA. Tais SDKs dão à aplicação as funcionalidades necessárias para o rastreamento de figuras alvos e planos, os quais serão utilizados como referência para posicionamento dos objetos virtuais. São exemplos desses SDKs o Vuforia [Vuforia 2023] e ARFundation [ARFundation 2023]. Em todos os trabalhos analisados, os tutoriais propostos foram desenvolvidos no computador e posteriormente compilados para a plataforma destino. Apesar de nossos esforços de pesquisa, não foram encontradas interfaces onde o usuário em um ambiente de RA seja capaz de criar uma cena também em RA.

Dessa forma, a criação de tutoriais de montagem/manutenção com RA é um processo complexo, que necessita de conhecimento em programação de computadores e em ferramentas específicas. A principal contribuição deste trabalho é a proposta de uma interface grafica na qual o desenvolvedor de tutorias fica imerso em um ambiente de RA ´ e, sem a necessidade de conhecimentos em programação de computadores, pode criar tutoriais em RA sobre manutenção, operação e montagem de máquinas para a Indústria. Tal interface foi implementada em um sistema no qual o desenvolvedor do tutorial deve utilizar óculos de RA e um *smartphone*. Pelos óculos, o usuário vê o mundo real (possivelmente a máquina para a qual o tutorial será montado) e os objetos virtuais e serem inseridos na cena. No *smartphone*, esse usuário é capaz de escolher as figuras que deseja inserir na cena, posicioná-las a partir do movimento do *smartphone* e ajustá-las à cena de acordo com as necessidades. Tal sistema é descrito com mais detalhes a seguir.

#### 3. O Sistema Proposto

O sistema aqui proposto busca facilitar a criação de tutoriais em RA para a indústria. Seu uso elimina a demanda por conhecimento em desenvolvimento em motores de jogos e programação de computadores. O sistema é baseado em dois pilares principais: a criação da cena em um ambiente em RA e o armazenamento em nuvem. O desenvolvimento dos tutoriais diretamente um ambiente em RA elimina o uso de motores de jogos e já exibe o resultado em tempo real. Tal ambiente é obtido pelo uso de óculos de RA pelo usuário. Também é parte do sistema, um aplicativo para smartphones onde o usuário seleciona quais objetos virtuais devem ser inseridos no tutorial. Esse aplicativo exibe uma imagem alvo sobre a qual a aplicação dos óculos exibe tais objetos para o usuário. Com o movimento do *smartphone*, os objetos também se movimentam, o que facilita seu posicionamento na cena. A Figura 2 exemplifica o uso do smartphone para posicionamento de uma seta virtual sobre uma máquina. O aplicativo também oferece a possibilidade de ajustes finos no posicionamento, tamanho e rotação dos objetos virtuais, e a modificação de textura e cor deles. O armazenamento em nuvem dos tutoriais criados permite que eles sejam acessados facilmente em outros dispositivos. Além disso, eventuais alterações em um tutorial não implicam na reinstalação do aplicativo nos dispositivos finais.

#### 3.1. A criação de tutoriais no sistema proposto

O sistema proposto disponibiliza um conjunto de objetos 3D para serem adicionados aos tutoriais criados nele. Tal conjunto foi criado a partir da análise dos trabalhos relacionados descritos na Secão 2. A Tabela 1 exibe tais objetos e suas descrições.

| Nome               | Figura | Descrição                                 |  |  |  |  |
|--------------------|--------|-------------------------------------------|--|--|--|--|
| Seta               |        | Indica local onde será realizada uma ação |  |  |  |  |
| Chave com Parafuso |        | Indica o local onde se deve parafusar     |  |  |  |  |
| Caixa de Texto     |        | Caixa de Texto                            |  |  |  |  |
| Texto 3D           | 3D     | Texto 3D                                  |  |  |  |  |
| Seta Girando       | C)     | Indica movimento de giro                  |  |  |  |  |
| Certo              |        | Indica se está certo                      |  |  |  |  |
| Errado             | ×      | Indica se está errado                     |  |  |  |  |
| Proibido           | 0      | Indica que está proibido                  |  |  |  |  |
| Esfera             |        | Figura no formato de uma esfera           |  |  |  |  |
| Cubo               |        | Figura no formato de um cubo              |  |  |  |  |
| Capsula            |        | Figura no formato de uma capsula          |  |  |  |  |
| Cilindro           |        | Figura no formato de um cilindro          |  |  |  |  |

**Tabela 1. Figuras virtuais dispon´ıveis para o usuario e suas funcionalidades ´**

O processo de criação de um tutorial no sistema proposto inicia com o posicionamento de uma segunda imagem alvo (a primeira é exibida pelo *smartphone*) sobre a máquina que o tutorial será criado. No aplicativo do *smartphone*, o usuário deve escolher um nome para aquele tutorial. Posteriormente, o usuario deve selecionar um objeto ´ dentre os que são exibidos na Tabela 1, nomeá-lo e escrever uma descrição. Nesse momento, o objeto virtual é exibido sobre a imagem alvo do *smartphone*. Com isso, o usário movimenta o *smartphone* para posicionar o objeto virtual em relação à máquina . Uma vez na posição final, com um clique do usuário, o objeto passa a ser posicionado em relação à imagem alvo sobre a máquina e não mais está vinculado à imagem alvo do *smartphone*. Após o posicionamento, o usuário poderá fazer ajustes finos na posição, tamanho e rotação de cada objeto virtual. Essas operações devem ser realizadas para cada objeto na cena. A Figura 2 apresenta um exemplo do usuario escolhendo um objeto ´ virtual, o qual será posicionado em relação à máquina a sua frente.

#### 3.2. A alteração de tutoriais no sistema proposto

O armazenamento em nuvem dos objetos e das informações que compõem os tutoriais faz com que alterações e melhorias nos tutoriais criados pelo sistema sejam fáceis e de impacto imediato. Para alterar um tutorial o usuário pode, através da aplicação no smartphone, selecionar objetos já existentes e ajustar suas propriedades como posicionamento, tamanho e rotação, também é possível remover e adicionar novos objetos no tutorial. Esses passos são executados da mesma forma que ocorre durante criação do tutorial, não sendo necessários novos conhecimentos ou ferramentas. Todas as mudanças realizadas em um tutorial serão refletidas instantaneamente em todos os dispositivos que utilizam esse tutorial, sem a necessidade de download ou de reinstalação do sistema em cada um dos dispositivos.

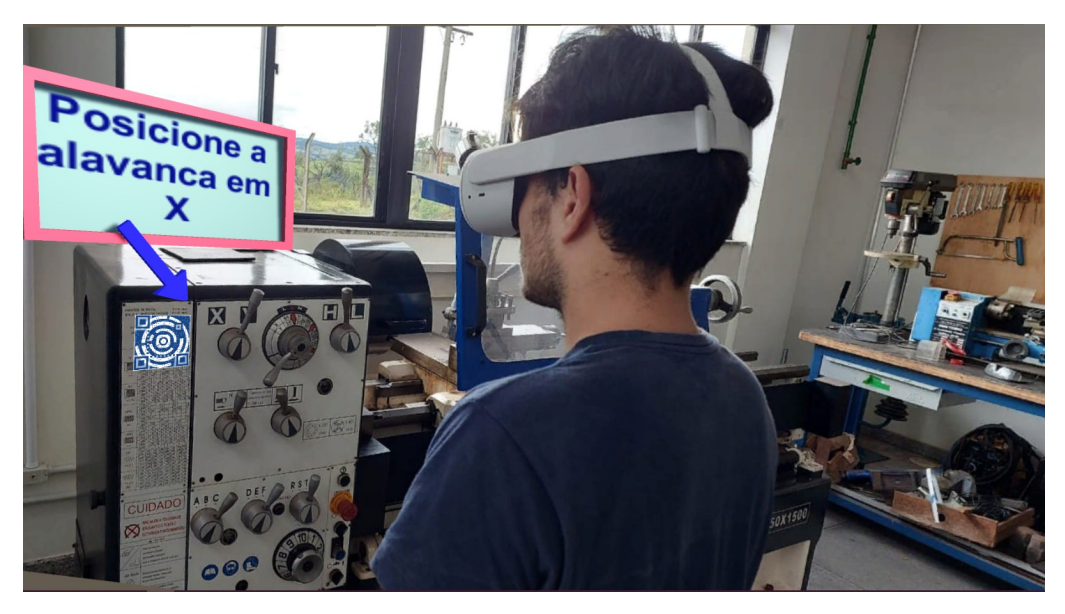

**Figura 1. Exemplo de um tutorial criado com o sistema proposto.**

# 4. Arquitetura do Sistema

O sistema proposto é formado pelos seguintes componente: aplicação para visualização do conteúdo virtual, aplicativo de controle, repositório de objetos e banco de dados, conforme exemplificado na Figura 3. A aplicação para visualização do conteúdo virtual é executada nos óculos de RA. Ela rastreia as duas imagens alvo (a que é fixa na máquina e a do *smartphone*) e plota os objetos virtuais usados nos tutoriais. Os arquivos que descrevem os objetos virtuais são armazenados no **repositório de objetos**, o qual é simplesmente uma pasta na nuvem. O **banco de dados** armazena as informações necessárias para exibir os objetos virtuais de acordo com as definições do usuário ao criar tutoriais.

O aplicativo de controle roda no *smartphone*. Neste aplicativo, o usuario controla ´ por movimento o posicionamento das figuras virtuais e gerencia todos os objetos virtuais e todos os tutoriais já criados no *smartphone*. Ele se comunica diretamente com a aplicação de visualização nos óculos de RA para que toda alteração feita em um tutorial seja imediatamente refletida nas imagens exibidas para o usuário pela aplicação de visualização. O repositório de objetos é, como anteriormente mencionado, uma pasta remota onde os arquivos que descrevem os objetos virtuais ficam armazenados remotamente. Tais arquivos possuem características padrão para exibição dos objetos. O banco de dados armazena os dados dos objetos virtuais dos tutorais. Quando o usuário cria ou modifica um objeto virtual, essas informações são salvas no banco de dados. Dessa forma, quando um tutorial é carregado, todos os objetos contidos nele estão com características padrão. Somente após a leitura do banco de dados, tais objetos são posicionados e configurados de acordo com as definições do usuário na criação do tutorial.

A Figura 3 também exibe como se comunicam os módulos do sistema proposto. A aplicação de visualização se comunica diretamente por socket com o aplicativo de controle. Ela se comunica via HTTP com o repositório de objetos para fazer o download dos arquivos que descrevem os objetos virtuais. As comunicações entre aplicação de visualização e banco de dados, e entre aplicativo de controle e banco de dados ocorrem por meio de trocas de mensagens no formato JSON em requisições HTTP.

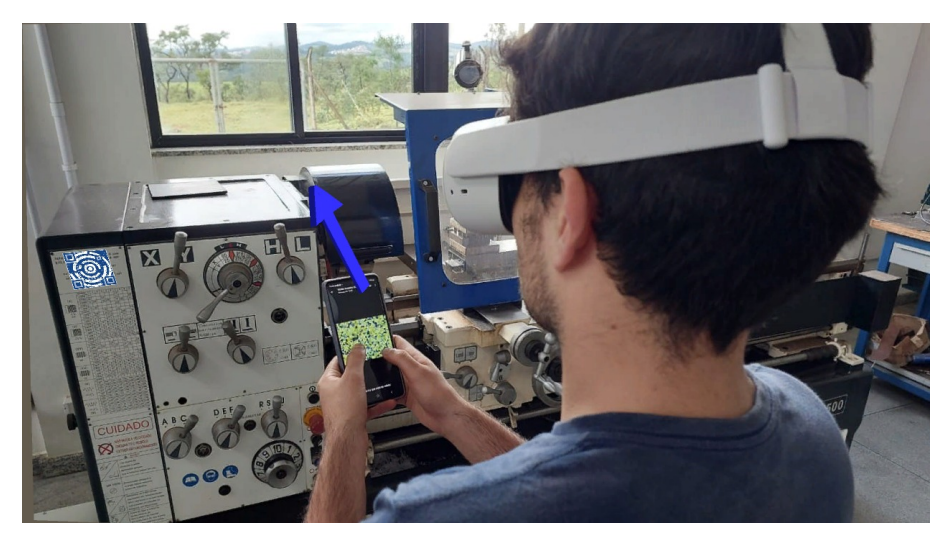

**Figura 2. Usuário no momento da criação de um tutorial; a posição do objeto**  $x^2 + y^2 = 0$  **introlada pela movimentação do smartphone**.

# 5. Experimentos

O objetivo dos experimentos foi estimar qual o grau de facilidade do uso da interface proposta. Dez voluntários participaram do experimento, todos eles alunos de graduação com conhecimento em modelagem 3D em computadores. Cada pessoa realizava os experimentos em duas etapas. Na primeira, o usuário do sistema proposto devia posicionar objetos 3D em relação a uma imagem alvo previamente posicionada sobre uma máquina. Para realizar essa tarefa, o usuário estava equipado com óculos de RA e usava um *smartphone* para posicionar as figuras. Já a segunda etapa consistia em selecionar os objetos já posicionados na primeira etapa e fazer ajustes finos na sua posição, rotação, escala e cor. Posteriormente, cada voluntário respondeu as sete perguntas, descritas abaixo:

- 1. Facilidade para posicionamento
- 2. Facilidade de utilização da aplicação do smartphone
- 3. Facilidade para aprendizado
- 4. Qualidade do resultado obtido
- 5. Tempo para montagem da cena
- 6. Facilidade para ajustes
- 7. Possíveis bugs

| Pergunta/Aluno | ш | 2 | 3 | 4 | 5 | 6 |   | 8 | 9 | 10 |
|----------------|---|---|---|---|---|---|---|---|---|----|
|                | 4 | 5 | 5 |   | 5 |   | 4 | 5 |   |    |
| ◠              | 4 | 4 | 5 |   | 5 | 5 | 4 | 4 | 5 |    |
| 2              | 5 | 5 | 5 | 5 | 5 | 5 | 5 | 5 |   |    |
|                | 5 | 5 | 4 | 5 | 4 | 4 | 5 | 4 | 4 |    |
|                | 3 | 3 | 5 |   | 5 | 5 | 4 | 5 |   | 3  |
| 6              | 5 | 3 | 5 | 5 | 5 | 5 | 4 | 5 | 5 |    |
|                |   | Λ | 5 |   | 5 |   | 4 |   |   | 5  |

**Tabela 2. Tabela com as respostas dos alunos**

As respostas para cada uma das perguntas foram dadas em uma escala que variava de 1 a 5, onde 1 é considerado ruim/difícil, enquanto 5 é bom/fácil. A tabela 2 mostra a

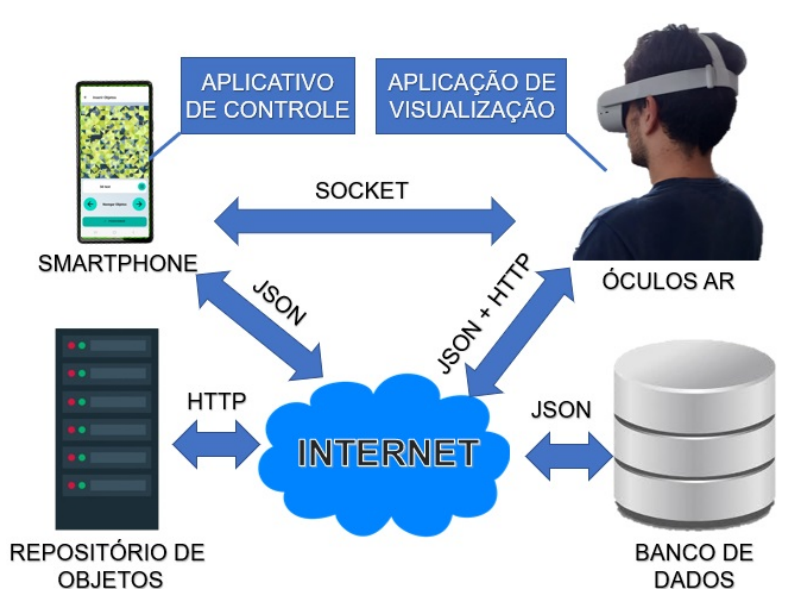

**Figura 3. Componentes do sistema proposto e forma de comunicac¸ao entre eles. ˜**

as respostas de cada um dos voluntários para cada pergunta. A primeira pergunta tinha o intuito de verificar a facilidade do usuário em posicionar os objetos virtuais no ambiente. Nem todas as notas foram máximas, porém todos os usuários conseguiram posicionar todos os objetos 3D em seus devidos lugares. A segunda pergunta visava ver o grau de facilidade para utilização da aplicação no *smartphone*. Os resultados mostraram que os usuários tiveram muita facilidade no seu uso, logicamente que após um breve período de treinamento (cerca de cinco minutos). A terceira pergunta buscava saber a facilidade de aprendizado. Essa foi a única pergunta que obteve notas máximas de todos os usuários. Vale ressaltar que tal pergunta também está diretamente relacionada ao breve treinamento dado a todos os voluntários. A quarta pergunta era em relação à qualidade do resultado obtido. Em outras palavras, buscou-se verificar se a cena construída em RA correspondia às expectativas iniciais. Verificou-se que praticamente todos os voluntários gostaram dos resultados obtidos.

A quinta pergunta se referiu ao tempo de montagem da cena, ou seja, tempo para posicionamento de todos os objetos virtuais. As notas para essa pergunta foram as que mais variaram, com variação de três a cinco. Os alunos que deram as piores notas reclamaram de atrasos na exibição dos objetos virtuais, os quais ocorreram quando o usuário selecionava qual objeto seria posicionado. Tal atraso ocorreu devido ao fato de que os arquivos que descrevem os objetos virtuais estavam armazenados remotamente, na nuvem. Com isso, verificou-se que a aplicação é suscetível a variações nas condições da rede utilizada. Também colaborou para esse atraso o tempo necessário para o dispositivo reconhecer as imagens alvo.

A pergunta seis se refere à segunda etapa dos experimentos, na qual se mediu a facilidade para a alteração da posição, rotação, escala e cor dos objetos virtuais. A interface do aplicativo executado no *smartphone* se mostrou bastante intuitiva. Com isso, tais alterações foram realizadas por todos os voluntários, com alguns apresentando um pouco mais de dificuldade. Tal análise pode ser verificada nas notas obtidas, nas quais também ocorreu uma variação. A sétima e última pergunta é sobre possíveis problemas no funcionamento do sistema. Tais problemas poderiam ser mau funcionamento do aplicativo do *smartphone*. Como esperado, devido ao fato de ser um protótipo ainda em desenvolvimento, o sistema apresentou alguns pequenos problemas, principalmente nos ajustes finos de posição, escala e rotação dos objetos virtuais.

## 6. Conclusões e Trabalhos Futuros

Este trabalho propôs um sistema para criação de tutoriais em RA para auxiliar montagem e manutenção de máquinas industriais. O sistema possui uma interface em RA inovadora, na qual o usuário é capaz de criar tutoriais posicionando objetos virtuais diretamente sobre uma máquina. A literatura apresenta diversos trabalhos que descrevem tutoriais em RA para a indústria. No entanto, tais tutoriais são criados por desenvolvedores com conhecimentos em motores de jogos e programação de computadores. Com o sistema aqui proposto, o desenvolvedor de tutoriais fica imerso em um ambiente de RA e por isso é capaz de posicionar os objetos virtuais diretamente sobre a máquina. Experimentos mostraram que tais operações podem ser realizas de forma simples e intuitiva por pessoas sem conhecimento nas ferramentas acima mencionadas.

Pretende-se criar em trabalhos futuros, uma plataforma WEB onde o usuário é capaz de gerenciar os tutoriais criados por ele. Dessa forma, tutoriais poderão ser compartilhados entre diversos dispositivos e usuários. Tal plataforma também possibilitará que o usuário seja capaz de inserir novos objetos, diferentes daqueles já existentes dentro da aplicação. Isso melhorará a qualidade dos tutoriais a serem criados.

## **Referências**

ARFundation (2023). ARFundation Manual. https://docs.unity3d.com/ Packages/com.unity.xr.arfoundation@4.2/manual/index.html.

Blender (2023). Blender website. https://www.blender.org/.

- Chekryzhov, V., Kovalev, I., and Grigoriev, A. (2018). An approach to technological equipment performance information visualization system construction using augmented reality technology. *MATEC Web of Conferences*, 224:02093.
- Eichhorn, C., Plecher, D. A., Inami, M., and Klinker, G. (2019). Physical objects in ar games – offering a tangible experience. In *2019 IEEE Conference on Virtual Reality and 3D User Interfaces (VR)*.
- Erboz, G. (2017). How to define industry 4.0: main pillars of industry 4.0. *Managerial trends in the development of enterprises in globalization era*, 761:767.
- Eschen, H., Kötter, T., Rodeck, R., Harnisch, M., and Schüppstuhl, T. (2018). Augmented and virtual reality for inspection and maintenance processes in the aviation industry. *Procedia Manufacturing*, 19:156–163. Proceedings of the 6th Inter. Conf. in Throughlife Engineering Services, University of Bremen, 7th and 8th November 2017.
- Fraga-Lamas, P., FernáNdez-CaraméS, T. M., Blanco-Novoa, O., and Vilar-Montesinos, M. A. (2018). A review on industrial augmented reality systems for the industry 4.0 shipyard. *IEEE Access*, 6:13358–13375.
- Gattullo, M., Scurati, G. W., Fiorentino, M., Uva, A. E., Ferrise, F., and Bordegoni, M. (2019). Towards augmented reality manuals for industry 4.0: A methodology. *Robotics and Computer-Integrated Manufacturing*, 56:276–286.

Gilchrist, A. (2016). Introducing industry 4.0. In *Industry 4.0*, pages 195–215. Apress.

- Lotsaris, K., Fousekis, N., Koukas, S., Aivaliotis, S., Kousi, N., Michalos, G., and Makris, S. (2021). Augmented reality (ar) based framework for supporting human workers in flexible manufacturing. *Procedia CIRP*, 96:301–306. 8th CIRP Global Web Conference – Flexible Mass Customisation (CIRPe 2020).
- Masoni, R., Ferrise, F., Bordegoni, M., Gattullo, M., Uva, A. E., Fiorentino, M., Carrabba, E., and Di Donato, M. (2017). Supporting remote maintenance in industry 4.0 through augmented reality. *Procedia Manufacturing*, 11:1296–1302. 27th International Conference on Flexible Automation and Intelligent Manufacturing, FAIM2017, 27-30 June 2017, Modena, Italy.
- Masood, T. and Egger, J. (2020). Adopting augmented reality in the age of industrial digitalisation. *Computers in Industry*, 115:103112.
- Paelke, V. (2015). Augmented reality in the smart factory: Supporting workers in an industry 4. 0. environment. *19th IEEE International Conference on Emerging Technologies and Factory Automation, ETFA 2014*.
- Paiva, R. and Silva, R. (2021). Realidade aumentada na criação de tutoriais para a industria 4.0. In ´ *SBAI 2021 ()*.
- Pierdicca, R., Frontoni, E., Pollini, R., Trani, M., and Verdini, L. (2017). The use of augmented reality glasses for the application in industry 4.0. In *In International Conference on Augmented Reality, Virtual Reality and Computer Graphics*, pages 389–401.
- Rocha., V. M. and Delabrida., S. (2021). Augmented reality applied to reducing risks in work safety in electric substations. In *Proceedings of the 23rd International Conference on Enterprise Information Systems - Volume 2: ICEIS,*, pages 533–540. INS-TICC, SciTePress.
- Unity (2023). Unity website. https://unity.com/pt.
- Unreal (2023). Unreal website. https://www.unrealengine.com/pt-BR.
- van Lopik, K., Sinclair, M., Sharpe, R., Conway, P., and West, A. (2020). Developing augmented reality capabilities for industry 4.0 small enterprises: Lessons learnt from a content authoring case study. *Computers in Industry*, 117.
- Vanukuru, R., Murugan, A., and Pillai, J. (2020). Dual phone ar: Using a second phone as a controller for mobile augmented reality. In *Adjunct Publication of the 33rd Annual ACM Symposium on User Interface Software and Technology*, New York, NY, USA. Association for Computing Machinery.
- Vuforia (2023). Vuforia engine portal. https://developer.vuforia.com/.
- Zhu, F. and Grossman, T. (2020). Bishare: Exploring bidirectional interactions between smartphones and head-mounted augmented reality. In *Proceedings of the 2020 CHI Conference on Human Factors in Computing Systems*. Ass. for Computing Machinery.
- Zhukovskiy, Y. L. and Koteleva, N. I. (2019). Electrical equipment maintenance system with elements of augmented reality technology. *IOP Conference Series: Materials Science and Engineering*, 643:012024.